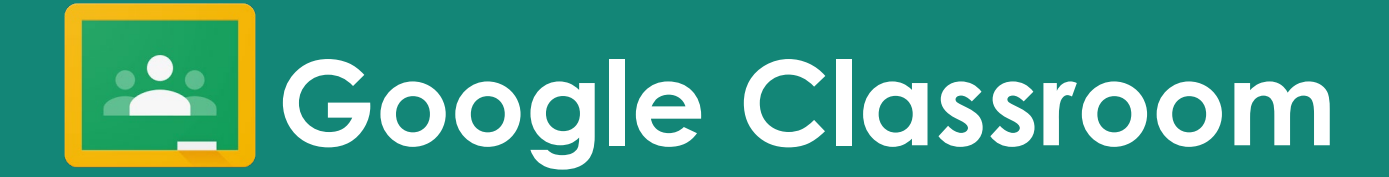

#### **ОРГАНІЗАЦІЯ ДИСТАНЦІЙНОГО НАВЧАННЯ**

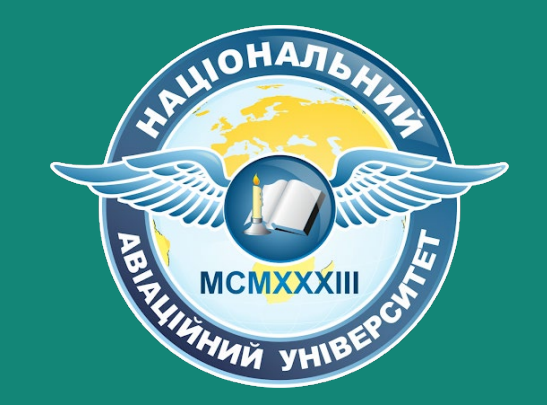

**Центр дистанційної освіти** �

**Інституту інноваційних освітніх технологій**

корпус 8а, каб. 305, телефон для довідок: (044) 406-77-27, E-mail: cdo@npp.nau.edu.ua

### **Перелік питань:**

- Як увійти в корпоративний акаунт?
- Як створити свій клас/курс?
- Наповнення класу завданнями та коментарями
- Форми контролю та перевірки знань здобувачів освіти
- Проблеми, з якими стикаються викладачі-тьютори

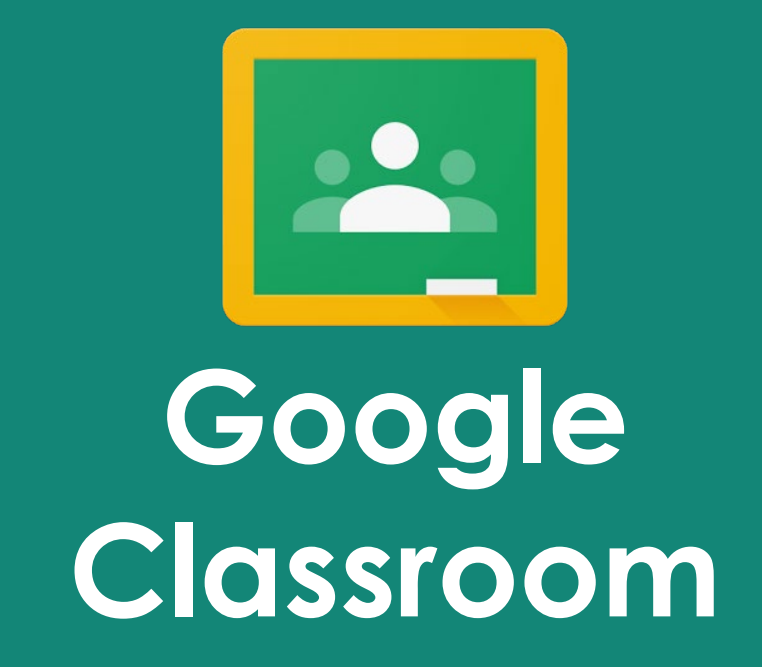

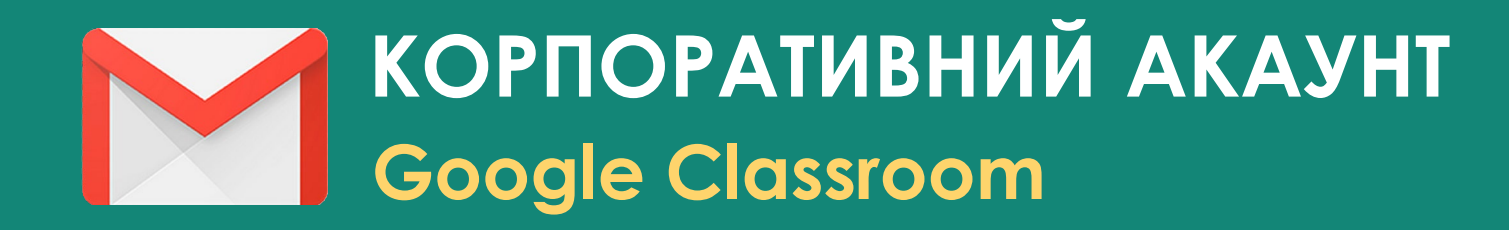

**1. Вхід** в корпоративний акаунт здійснюється через сервіс **Gmail** від компанії **Google.**

**2. Викладачі,** підрозділи та співробітники НАУ зареєстровані під доменом **npp.nau.edu.ua**

**3. Здобувачі освіти** зареєстровані під доменом **stud.nau.edu.ua**

**4. Дізнатися корпоративну пошту** студента можна увівши його ПІБ у рядку для отримувачів повідомлень у сервісі **Gmail**.

## **Google Classroom**

classroom.google.com

**Це безкоштовний веб-сервіс створений Google для навчальних закладів з метою спрощення створення, поширення і класифікації завдань безпаперовим шляхом.** 

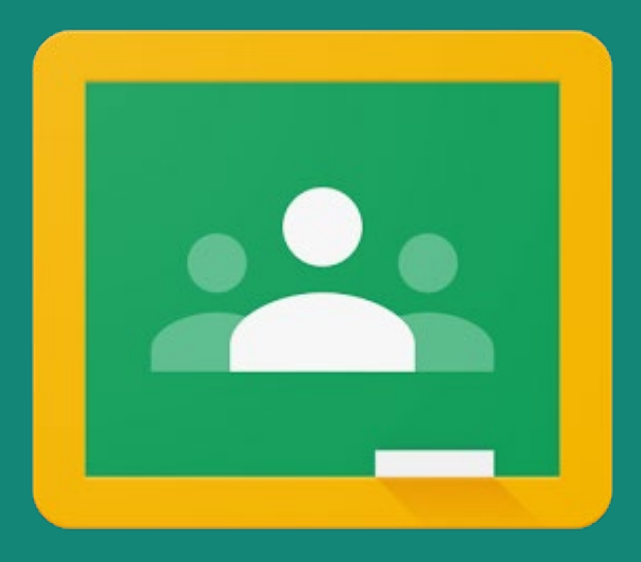

#### **Критерій Максимальний кількісний показник**

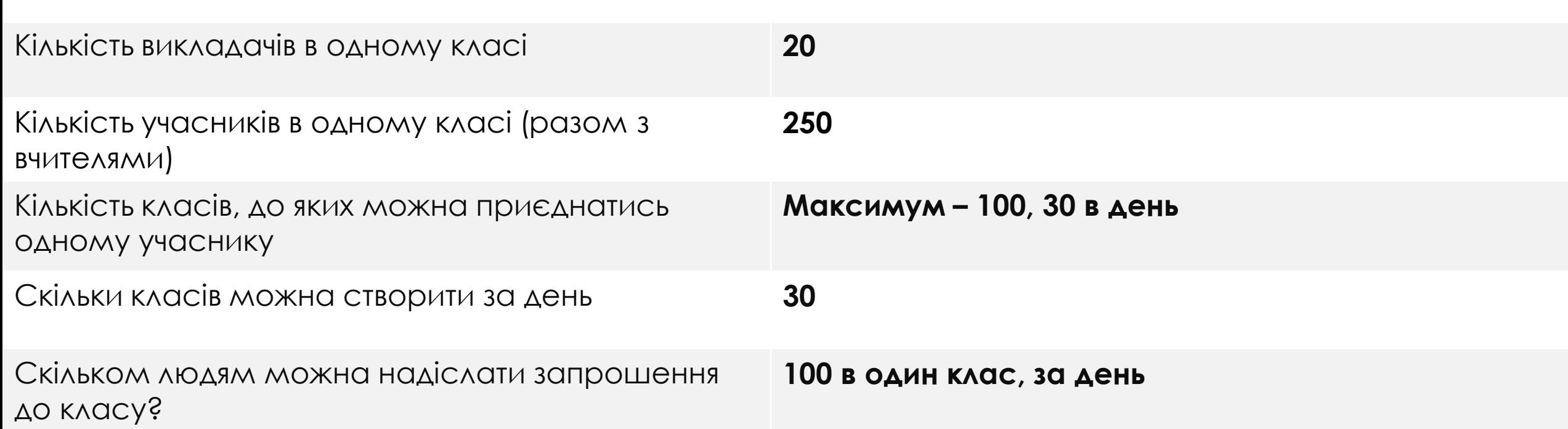

# **Google Drive**

Необхідний для завантаження і зберігання навчальних матеріалів

- Сервіс **Гугл-диск**, встановлений на мобільні пристрої з ОС Android, дає можливість сканувати документи та одразу зберігати їх на диску
- Є показником діяльності викладача-тьютора в системі управління дистанційним навчанням
- Google Drive включає Google Документи, Таблиці та Презентації, офісний пакет. Після активації замінює собою Документи Google
- Завантажені документи, які перетворюються у формат **Google Docs**, не можуть бути більше, ніж 50 МБ
- Презентації, створені в Google Слайдах можуть бути до 100 МБ — що становить близько 400 слайдів
- Для звичайних користувачів обсяг початковий обсяг пам'яті сягає 15 Гб; для корпоративних клієнтів – 30 Гб

#### **Види тестових запитань:**

- **«З короткими відповідями»**
- **«Абзац»**
- **«З варіантами відповіді»**
- **«Прапорці»**
- **«Спадний список»**
- **«Лінійна шкала»**
- **«Таблиця із варіантами відповіді»**
- **«Сітка прапорців»**

\* До Google-форм можна прикріплювати посилання, зображення, документи з Google Drive та відео з YouTube. Першим питанням рекомендовано ставити ПІБ студента для його швидкої ідентифікації.

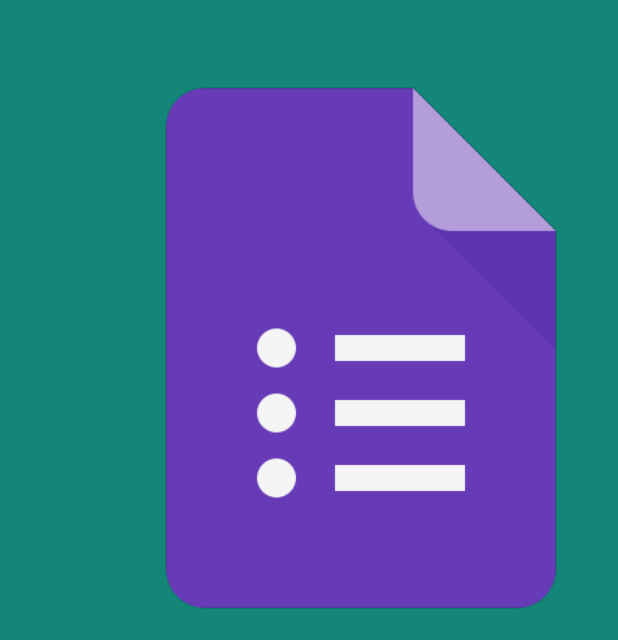

## **Google Forms**

Онлайн-інструмент для створення форм зворотнього зв'язку

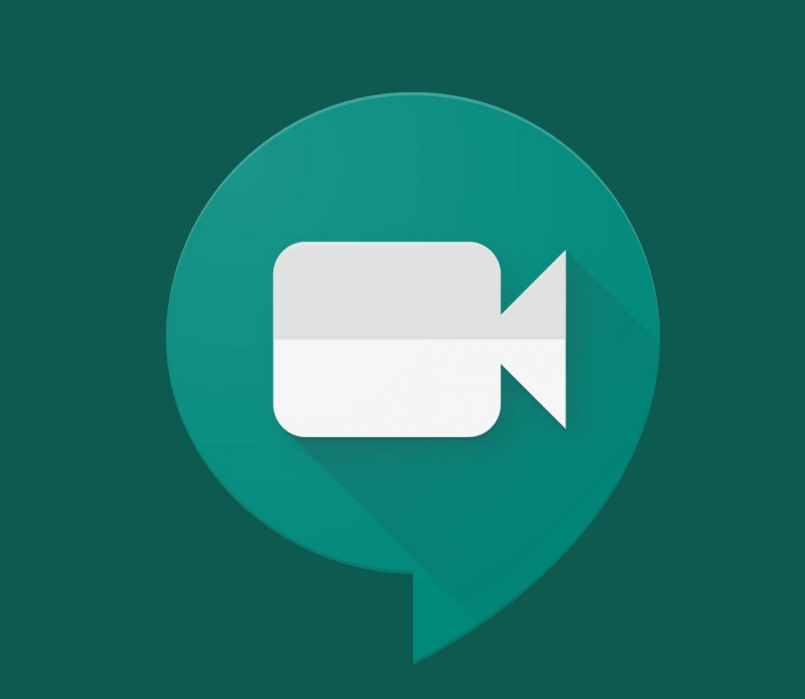

# **Google Meet**

Сервіс відеозв'язку для проведення онлайн занять

 Максимальна кількість учасників зустрічі становить100 осіб.

 Якщо немає можливості слухати учасників через динаміки, учасник бесіди може увімкнути субтитри, щоб бачити, про що говорять учасники (підтримується тільки англійська мова).

#### **Записати зустріч може:**

- 1. організатор зустрічі;
- 2. учасник із тієї самої організації, що й організатор зустрічі;
- 3. викладач (не студент), який увійшов у свій обліковий запис

### **ТЕРМІНОЛОГІЯ**

*Викладач-тьютор* – науково-педагогічний працівник кафедри, який має право та/або є авторами web-ресурсу, розміщеного на платформі підтримки дистанційного навчання і занесеного до репозитарію дистанційних курсів НАУ, відповідає за проведення занять зі здобувачами вищої освіти освітнього ступеня бакалавра та магістра дистанційної форми навчання. Викладач-тьютор організовує ефективне вивчення курсу, проводить семінарські, практичні, індивідуальні заняття і консультує здобувачів вищої освіти, перевіряє і коментує письмові завдання для самостійного виконання;

*Дистанційне навчання* – індивідуалізований процес набуття знань, умінь, навичок і способів пізнавальної діяльності людини, який відбувається в основному за опосередкованої взаємодії віддалених один від одного учасників навчального процесу у спеціалізованому середовищі, яке функціонує на базі сучасних психолого-педагогічних та Інтернет-технологій.

*Система управління дистанційним навчанням* (система дистанційного навчання,) – програмне забезпечення, призначене для організації та контролю навчального процесу та контролю, використовуючи Інтернет;

*Технології дистанційного навчання* – комплекс освітніх технологій, **ВКЛЮЧАЮЧИ ПСИХОЛОГО-педагогічні** та інформаційно-комунікаційні, що надають можливість реалізувати процес дистанційного навчання у навчальних закладах та наукових установах.

*Суб'єкти дистанційного навчанн***я** – особи, які навчаються (здобувач вищої освіти, слухачі), та особи, які забезпечують організацію та провадження освітнього процесу за дистанційною формою навчання (педагогічні та науково-педагогічні працівники тощо).

## **СКЛАДНОЩІ, ЯКІ ВИНИКАЮТЬ З GOOGLE CLASSROOM**

1) Чому не видно створених гугл-класів? 2) Як запросити нових учасників до класу? 3) Чому стоїть обмеження у Google Meet на 100 осіб? 4) Як зробити запис відео-зустрічі? 5) Як потрапити в корпоративний акаунт?

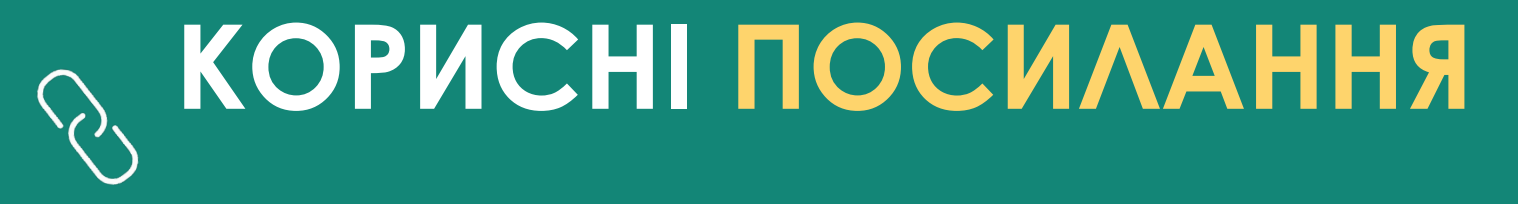

- **Інструкція входу в корпоративний акаунт:**  [http://iiot.nau.edu.ua/images/docs/cdo/instructions/GClassroom%20login.p](http://iiot.nau.edu.ua/images/docs/cdo/instructions/GClassroom%20login.pdf) df
- **Покрокова інструкція входу до платформи Google Classroom:**  [http://iiot.nau.edu.ua/images/docs/cdo/instructions/GClassroom%20for%20st](http://iiot.nau.edu.ua/images/docs/cdo/instructions/GClassroom%20for%20students.pdf) udents.pdf
- **Покрокова інструкція зі створення віртуального курсу Google Classroom:**  [http://iiot.nau.edu.ua/images/docs/cdo/instructions/GClassroom%20for%20N](http://iiot.nau.edu.ua/images/docs/cdo/instructions/GClassroom%20for%20NPP.pdf) PP.pdf
- **Інструкція використання сервісу Google Forms:**  <http://iiot.nau.edu.ua/images/docs/cdo/instructions/Google%20Forms.pdf>
- **Інструкція використання сервісу Google Meet:**  <http://iiot.nau.edu.ua/images/docs/cdo/instructions/Google%20Meet.pdf>